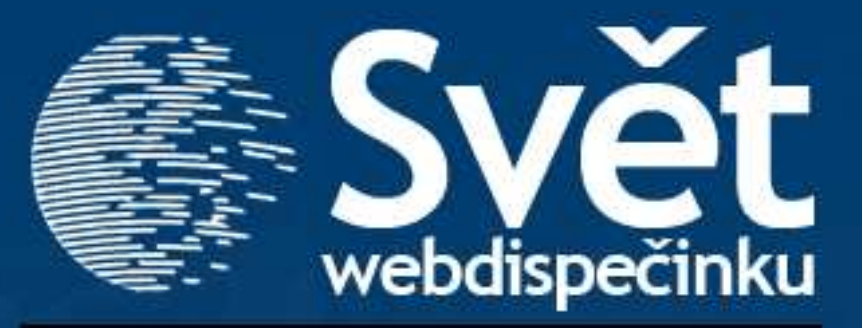

**01/2010 - LEDEN**

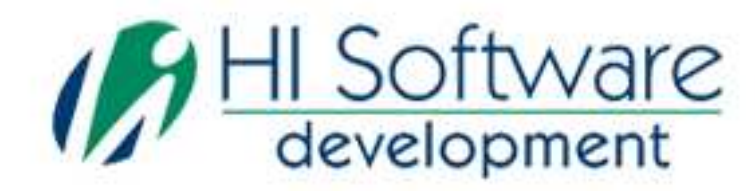

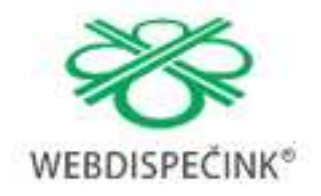

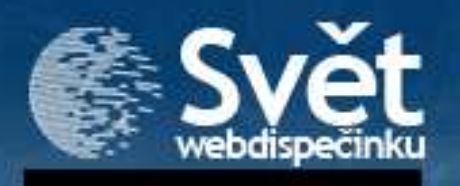

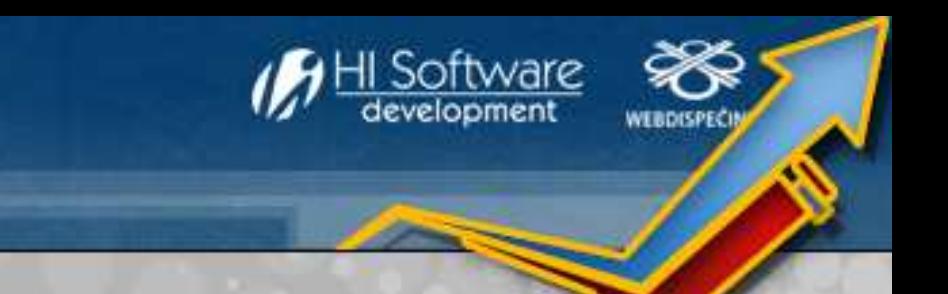

# VÍTEJTE

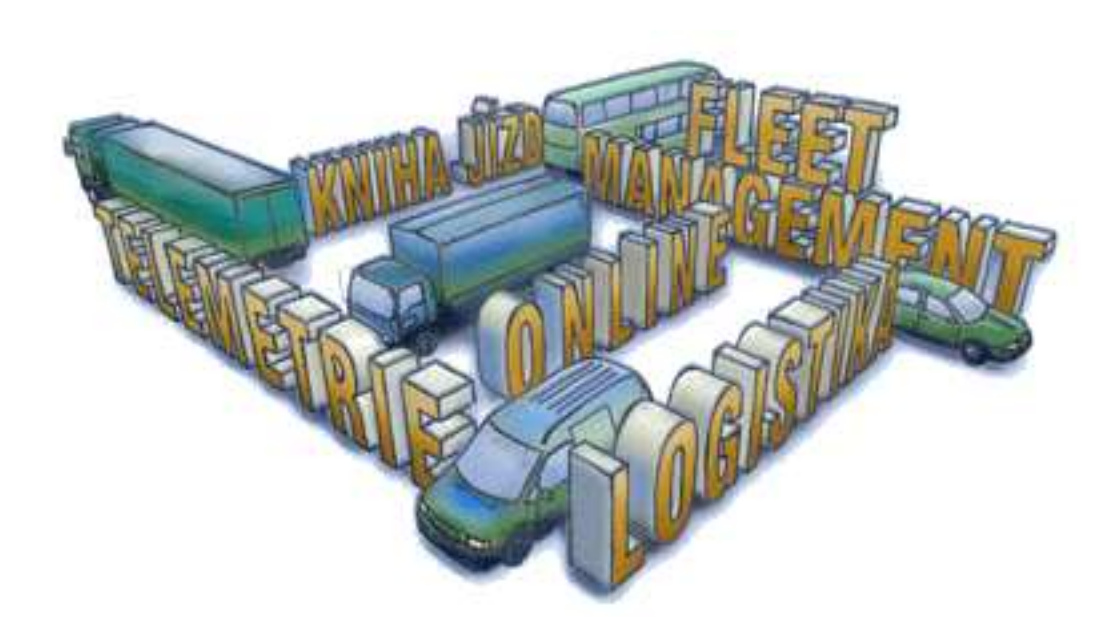

### Obsah

Úvodník 2 Novinky z Webdispečinku 3

- **Virtuální složky**
- •**Statistiky/Exporty**
- •**Kontejnery**

Zajímavosti ze světa GPS 7

#### Redakce

 **Adresa redakce:**  HI Software Development s.r.o. Kateřinská 87/9 772 00 Olomouc

**Redakční email:** hisoftware@hisoftware.cz

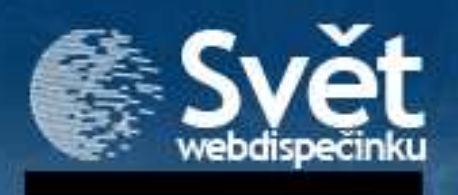

#### **1. Virtuální složky**

Novinka v naší aplikaci se jmenuje **virtuální složky**.

 Virtuální složka je Vámi účelově pojmenovaná skupina vozidel. Použijete-li tuto funkci, pak se Vám rychle označí všechna sledovaná vozidla ve stromu vozidel. Oceníte to zejména, když budete řešit nějaký úkol týkající se dané skupiny vozidel. Vytvoříte-li si např. virtuální složku "Zásahová vozidla", na jedno kliknutí myší se Vám všechna auta označí, pak stačí jen použít ikonu "najdi nejbližší vozidlo" a máte přehled!

Jak na to:

 • nejprve si označte vozidla, která chcete do virtuální složky přiřadit. Poté použijte ikonu "Vytvořit virtuální složku"

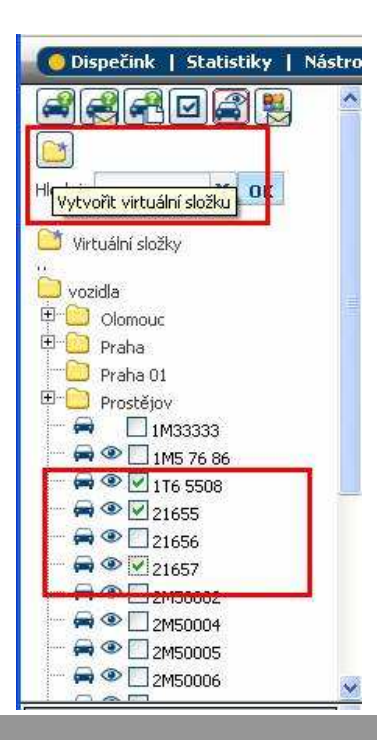

• nyní si můžete skupinu vozidel pojmenovat

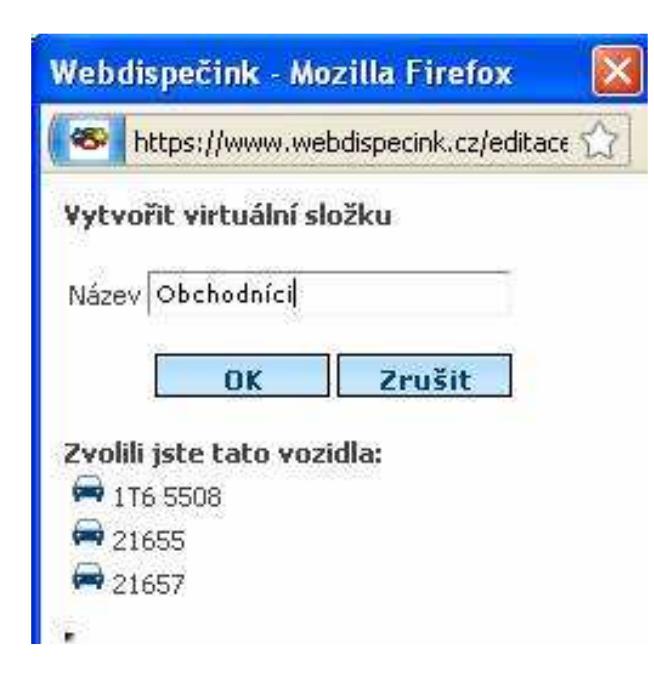

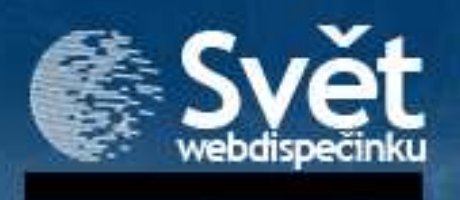

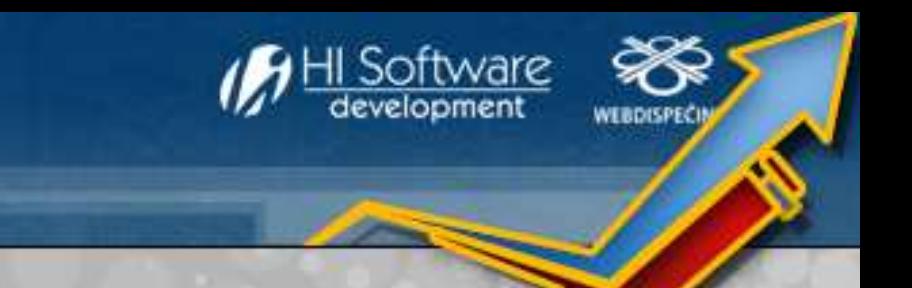

• Vaše virtuální složka se zobrazí nad stromem vozidel

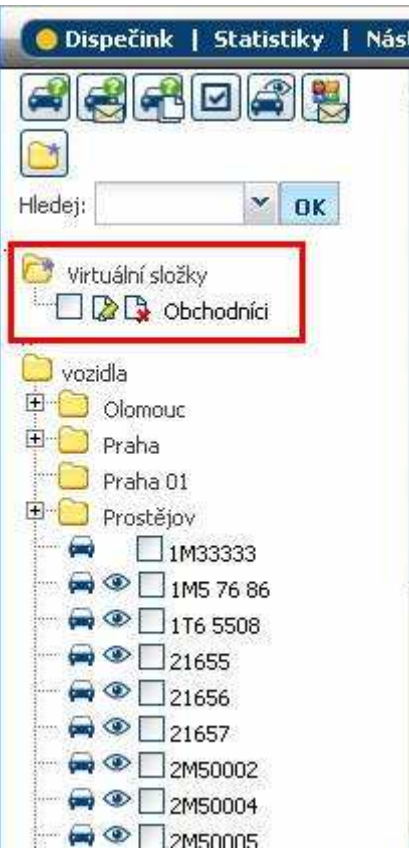

• Pouhým kliknutím na tuto složku, se vozidla označí. Složky lze editovat (měnit název i přidávat/ubírat vozidla) nebo smazat, pokud už neplní svůj účel.

#### **2. Statistiky/Exporty**

Tato novinka Vás mile překvapí, ulehčí totiž spoustu práce! Pokud jste pracovali se statistikami, mohli jste doposud jen zvolit, které sloupce Vás zajímají a určit jejich pořadí. Byla-li to Vaše pravidelná denní činnost, muselo to být pracné. Připravili jsme pro Vás úpravu, kterou naleznete v sekci **Statistiky/Exporty.** Zde si můžete vytvořit libovolný počet vlastních exportů.

Exporty jsou rozděleny do základních skupin: Hromadné exporty knihy jízd Hromadné exporty nákladů a spotřeby PHM Exporty statistiky vozidel Exporty statistiky řidičů

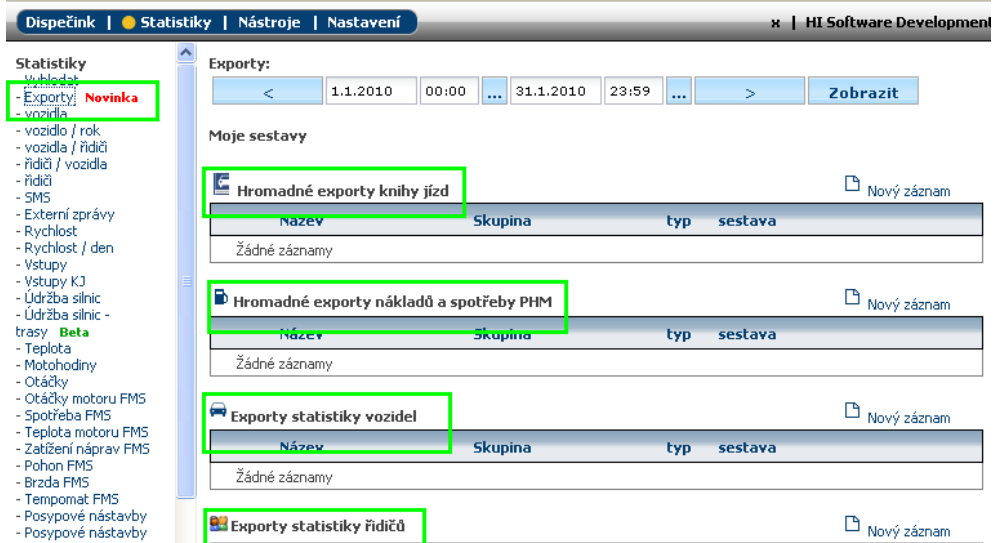

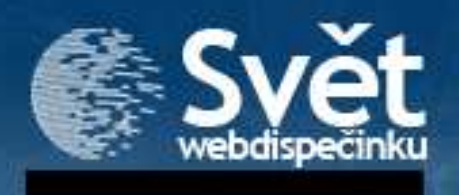

Jak na to?

• V každé ze skupin můžete zvolit "Nový záznam". V dialogovém okně si export pojmenujete, vyberete konkrétní sestavu, výstupní formát (XLS, CSV, HTML), skupinu vozidel.

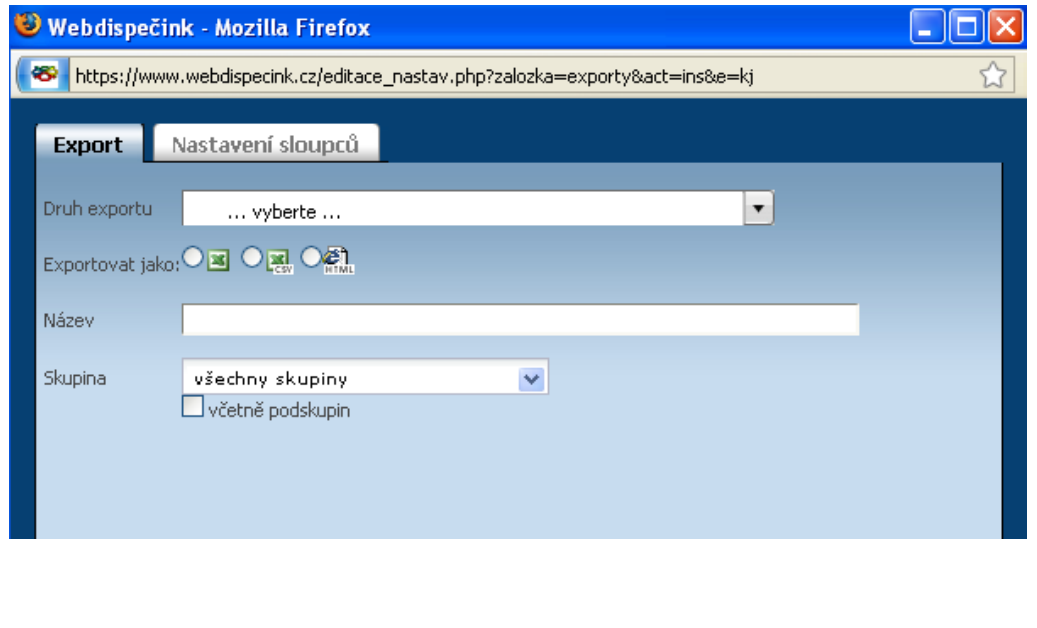

• V záložce Nastavení sloupců provedete samotné nastavení vzhledu.

**HI Software** development

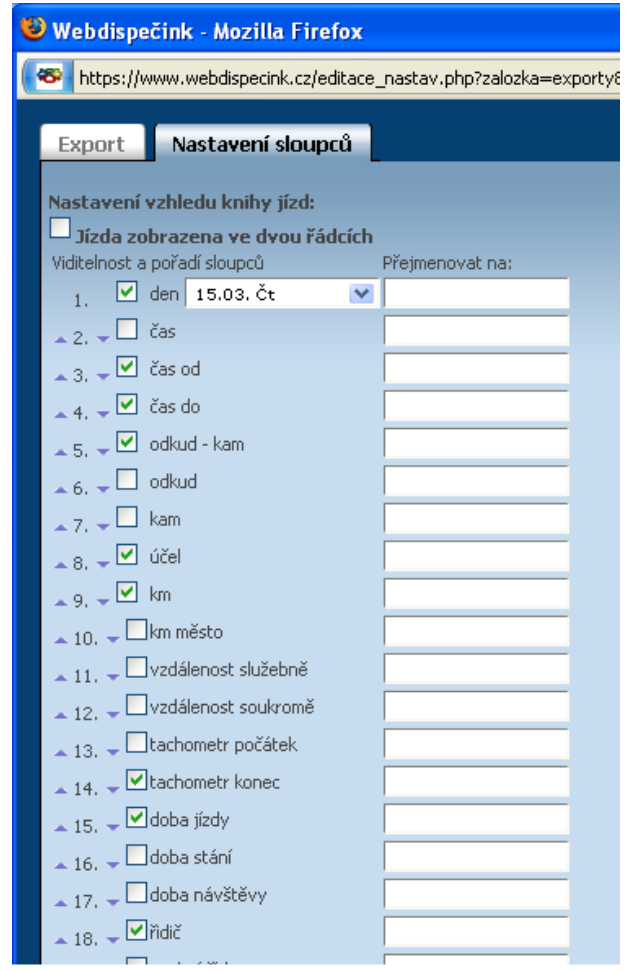

Pak už jenom stačí kliknout na "Exportovať" a aplikace vytvoří příslušný export.

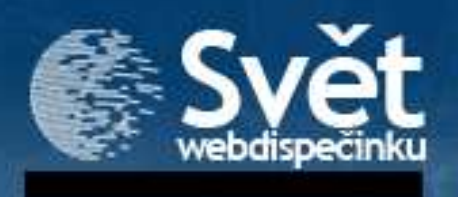

#### **3. Kontejnery**

Zajímavou novinkou na Webdispečinku je monitoring kontejnerů. V praxi to vypadá tak, že na kontejner se připevní čipová karta a na nákladní vozidlo je připevněna bezkontaktní čtečka. Každé naložení/vyložení kontejneru si jednotka ukládá do paměti. Tyto informace lze pak vyhodnocovat na Webdispečinku a to dokonce on-line.

Informace se automaticky zobrazují ve statistikách.

 Pro on-line sledování pohybu kontejnerů je potřeba provést nastavení: V záložce Dispečink, ve stromu vozidel, kliknutím na ikonu "modrého auta" před SPZ – v Nastavení vzhledu vozidla je potřeba označit Dallas.

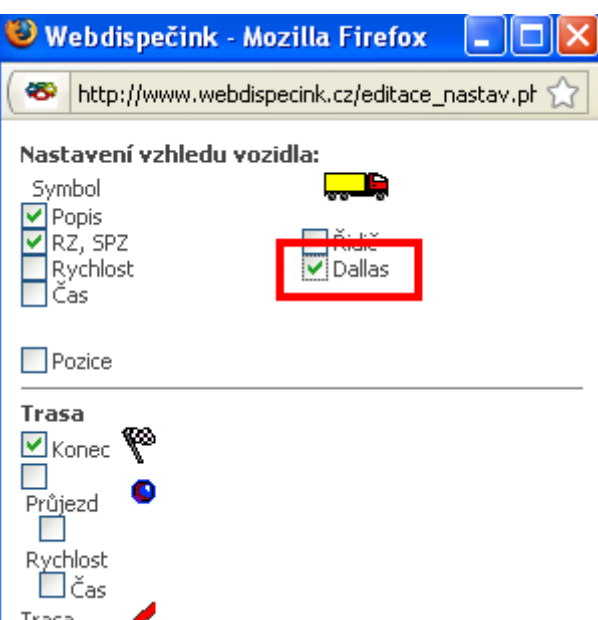

V části "Informace o vozidle" se nově zobrazuje poslední přihlášená<br>Y čipová karta (pokud je poslední záznam na bezkontaktní čtečce "přihlášení"), což odpovídá evidenčnímu číslu kontejneru.

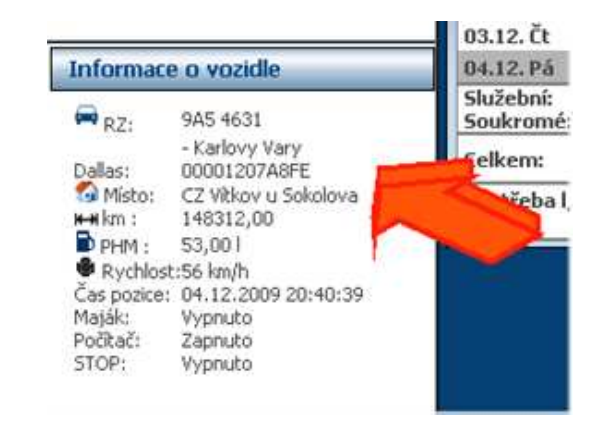

V agendě Statistiky je nově položka "Kontejnery". Uživatel si vybere časové období, sledovaná vozidla (výchozí hodnota je všechna vozidla) a může vybrat i kód kontejneru.

Výsledkem je seznam obsahující:

- Kód kontejneru
- Vozidlo, které jej přepravovalo
- Datum, čas a místo naložení
- Datum, čas a místo vyložení
- Dobu přepravy

Pro správnou funkčnost je potřeba speciální nastavení jednotky Lupus, které zajišťuje periodické zasílání KJ v intervalu 1 minuty.

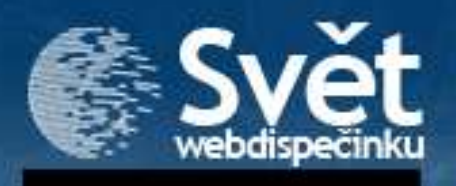

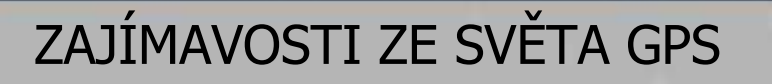

"GPSka" v navigaci, v mobilu, ve Vašem firemním vozidle,… Dnes běžná záležitost. Ale hledali byste ji třeba u nemocného člověka nebo na psím obojku? Pojďme se společně podívat na pár zajímavých případů využití GPS\*.

Při snaze zdravotních pojišťoven snižovat Existují jednodušší jednotky, které slouží náklady na zdravotní péči (pobyt) zejména k určení polohy objektu. Takto se v nemocnicici), přibývá zejména v zahraničí, dají "hlídat" děti, psi, … (u hlídání vězňů se pacientů vybavených mobilní jednotkou jedná o důmyslnější zařízení, které nelze sejmout z části těla). s GPS. Jednotka umí snímat některé údaje jako je tlak, tepová frekvence apod. Lékaři tak mají přehled o všech důležitých životních funkcích pacienta. Ten může v případě nouze využít tlačítko na jednotce a přivolat si pomoc. **GPS Tracke** eBon

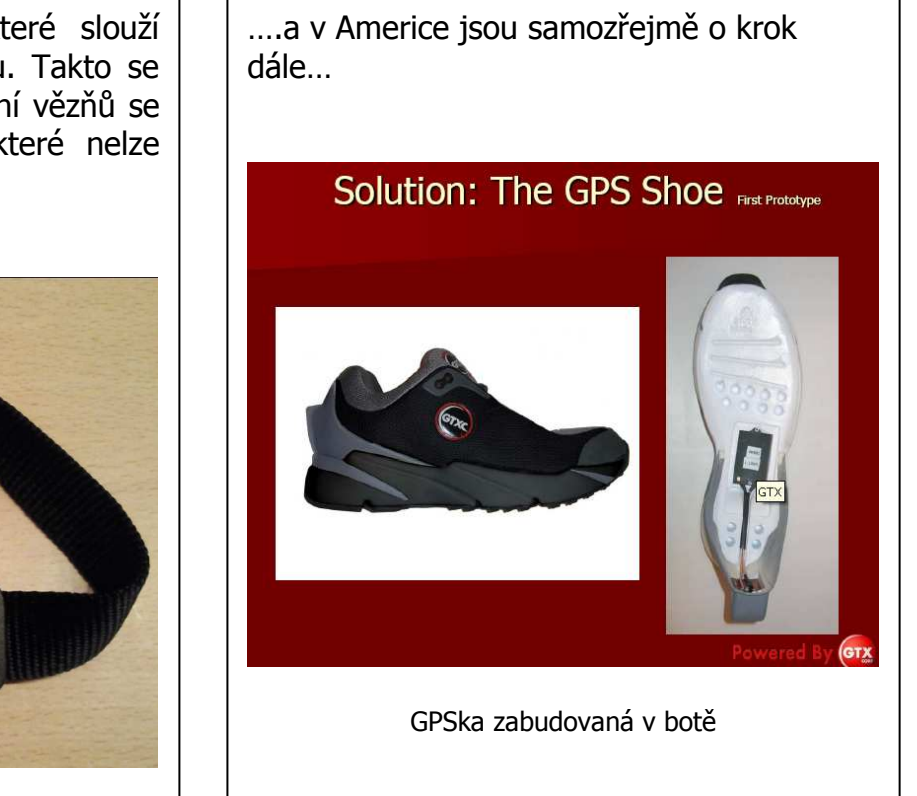

\* **Global Positioning System**, zkráceně **GPS**, je vojenský polohový družicový systém provozovaný Ministerstvem obrany Spojených států amerických, s jehož pomocí je možno určit polohu a přesný čas kdekoliv na Zemi nebo nad Zemí s přesností desítky metrů. Přesnost GPS lze s použitím dalších metod ještě zvýšit až na jednotky centimetrů. Část služeb tohoto systému s omezenou přesností je volně k dispozici i civilním uživatelům. V současné době se systém využívá v mnoha oborech lidské činnosti. Na provoz GPS se ročně vynakládá přibližně 600 až 900 milionů (2006-2008) amerických dolarů z rozpočtu USA. (zdroj Wikipedia)